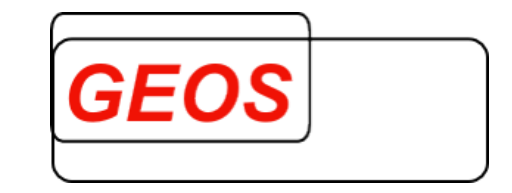

ab G-DRG 2016 Version 1.1.0.0

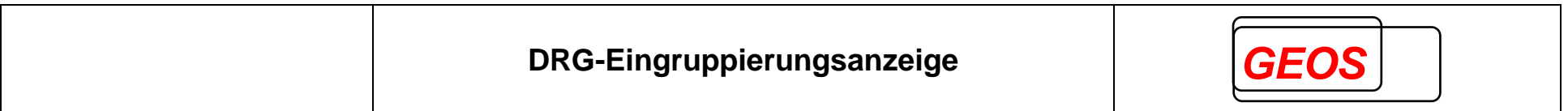

### 1 Grundlagen

In den G-DRG-Definitionshandbüchern sind die Bedingungen für die Eingruppierung wie folgt dargestellt:

Eingriffe an der Retina mit Pars-plana-Vitrektomie, mit extrakapsulärer Extraktion **DRG C03A** der Linse (ECCE) oder bei bösartiger Neubildung des Auges, mit best. Eingriff an der Retina oder Entfernung des Augapfels mit gleichzeitiger Einführung eines **Implantates** 

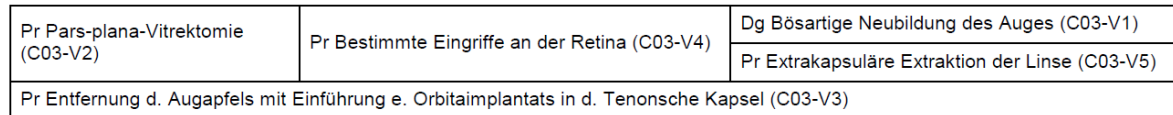

#### Das Kürzel **Dg** steht dabei für eine Tabelle mit Diagnosen z.B.:

#### **Bosartige Neubildung des Auges (C03-V1)**

C69.0 Bosartige Neubildung: Konjunktiva

- C69.1 Bosartige Neubildung: Kornea C69.2 Bosartige Neubildung: Retina C69.3 Bosartige Neubildung: Chorioidea C69.4 Bosartige Neubildung: Ziliarkorper
- C69.5 Bosartige Neubildung: Tranendruse und Tranenwege
- C69.6 Bosartige Neubildung: Orbita

C69.8 BNB: Auge u Augenanhangsgebilde, mehr Teilber uberlapp

#### Das Kürzel **Pr** für eine Tabelle mit Prozeduren z.B.:

#### **Entfernung d. Augapfels mit Einfuhrung e. Orbitaimplantats in d. Tenonsche Kapsel (C03-V3)**

5-163.10↔ Enuk Aug gleichz Einf OrbImpl Tenon Kaps, allopl Impl

5-163.11↔ Enuk Aug glz Einf OrbImpl Tenon Kaps, ummant allopl Impl

5-163.12↔ Enuk Aug gleichz Einf OrbImpl Tenon Kaps, HtFettgTrpl

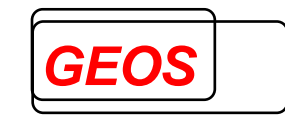

5-163.13↔ Enuk Aug, glzt Einf OrIm BlbPlHt ni res/mkp Mat, fibv Int, oh TiN 5-163.14↔ Enuk Aug, glzt Einf OrbIm BlbPlHlt ni res/mikp Mat, fibv Int,TiNe

Die nebeneinander angeordneten Bedingungen sind UND-verknüpft, die untereinander angeordneten Bedingungen sind ODER-verknüpft.

In die C03A gelangt man daher **entweder** über den Zweig:

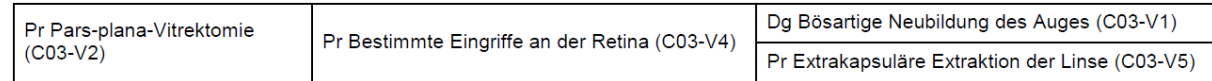

### **oder** über den Zweig:

Pr Entfernung d. Augapfels mit Einführung e. Orbitaimplantats in d. Tenonsche Kapsel (C03-V3)

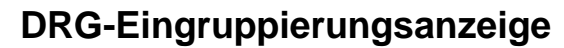

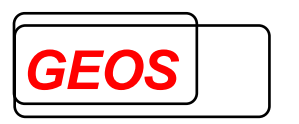

Neben Diagnosentabellen (Dg) und Prozeudrentabellen (Pr) gibt es die Bedingungen:

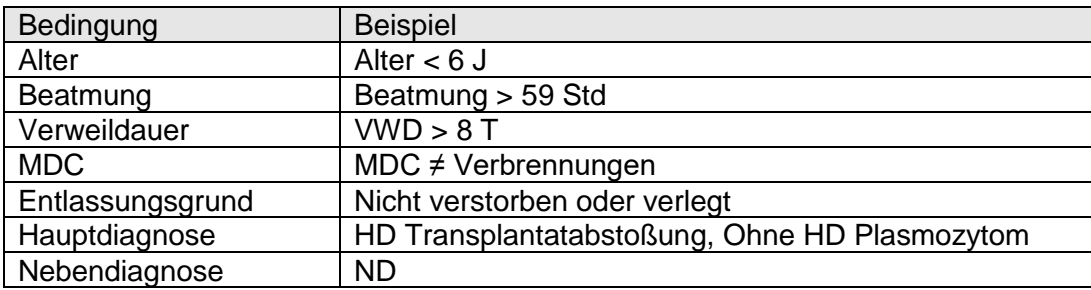

## 2 DRG-Eingruppierungsanzeige

Die DRG-Eingruppierungsanzeige ist eine Erweiterung des Groupers GetDRG und ist nur in Kombination mit GetDRG lauffähig.

Wenn die DRG-Eingruppierungsanzeige zusätzlich zu GetDRG installiert ist, wird in GetDRG unter Extras der Menüpunkt "DRG-Eingruppierung" angeboten.

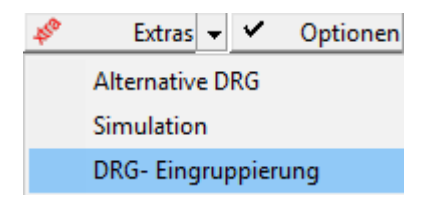

In GetDRG werden die Bedingungen für die Eingruppierung des aktuell angezeigten Falls ermittelt.

Anzeige des Beispielfalls C03A in GetDRG:

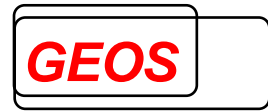

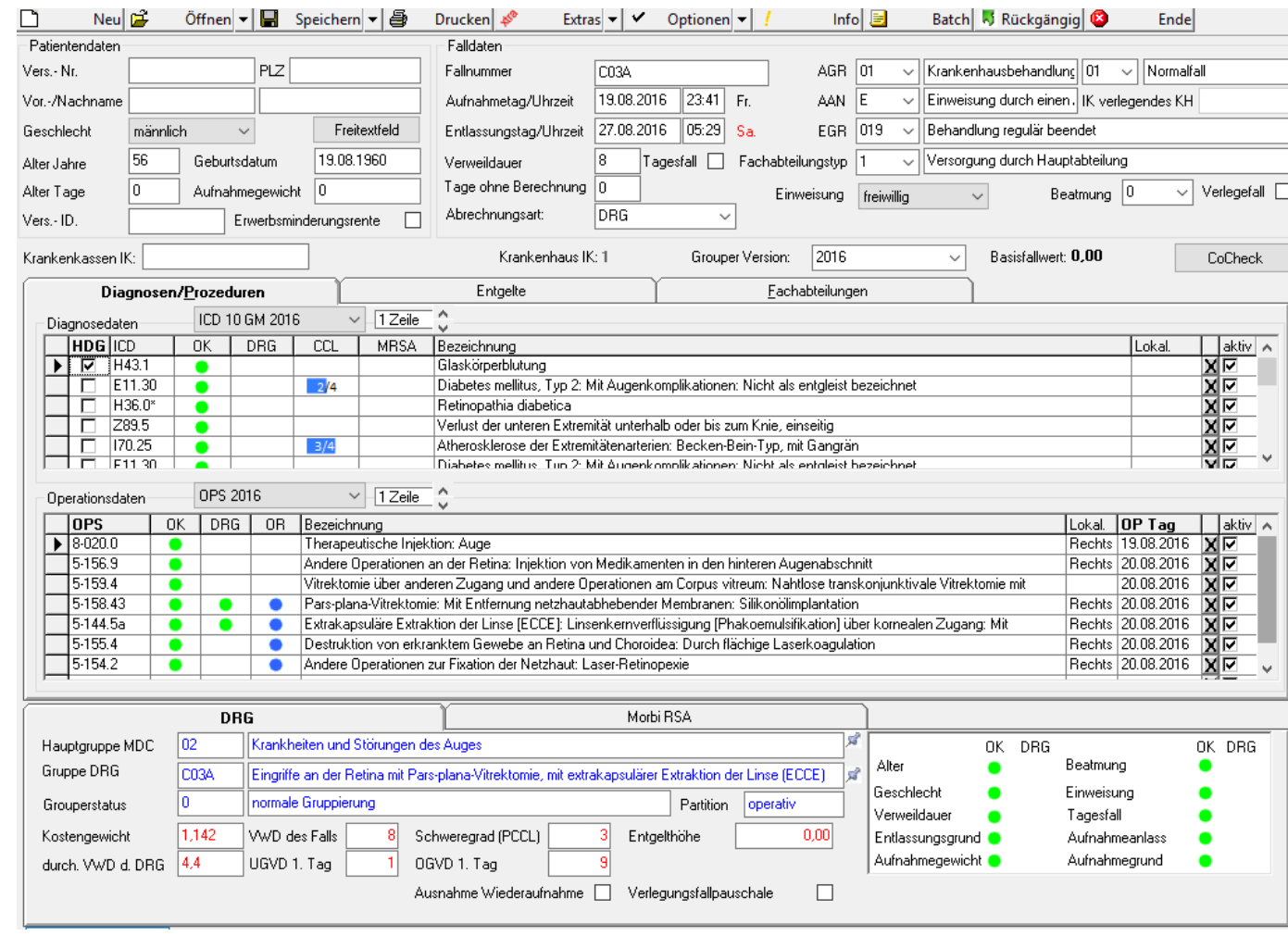

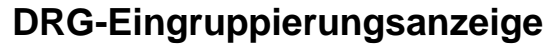

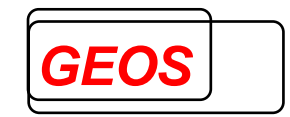

Beim Aufruf der DRG-Eingruppierungsanzeige über Extras->DRG-Eingruppierung werden die erfüllten Bedingungen andersfarbig dargestellt. Die Falldaten werden oben angezeigt. Die Bedingungen für die ermittelte DRG darunter.

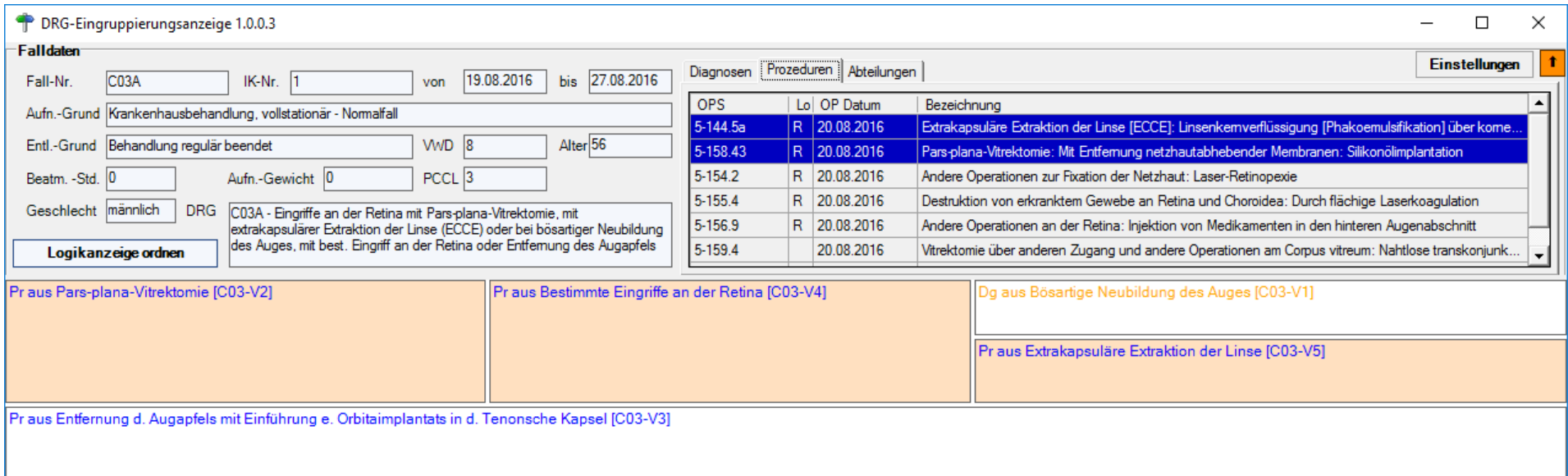

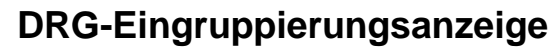

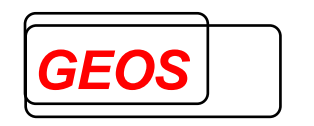

Die Prozeduren, welche bei der Eingruppierung relevant waren, werden ebenfalls andersfarbig dargestellt.

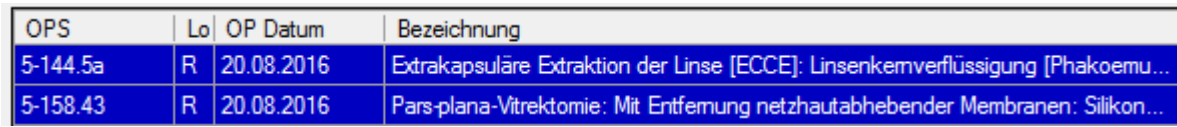

Durch Klick auf eine Tabelle in den Bedingungen der DRG-Eingruppierung (z.B. hier auf C03-V2) werden alle Codes in der Tabelle aufgelistet:

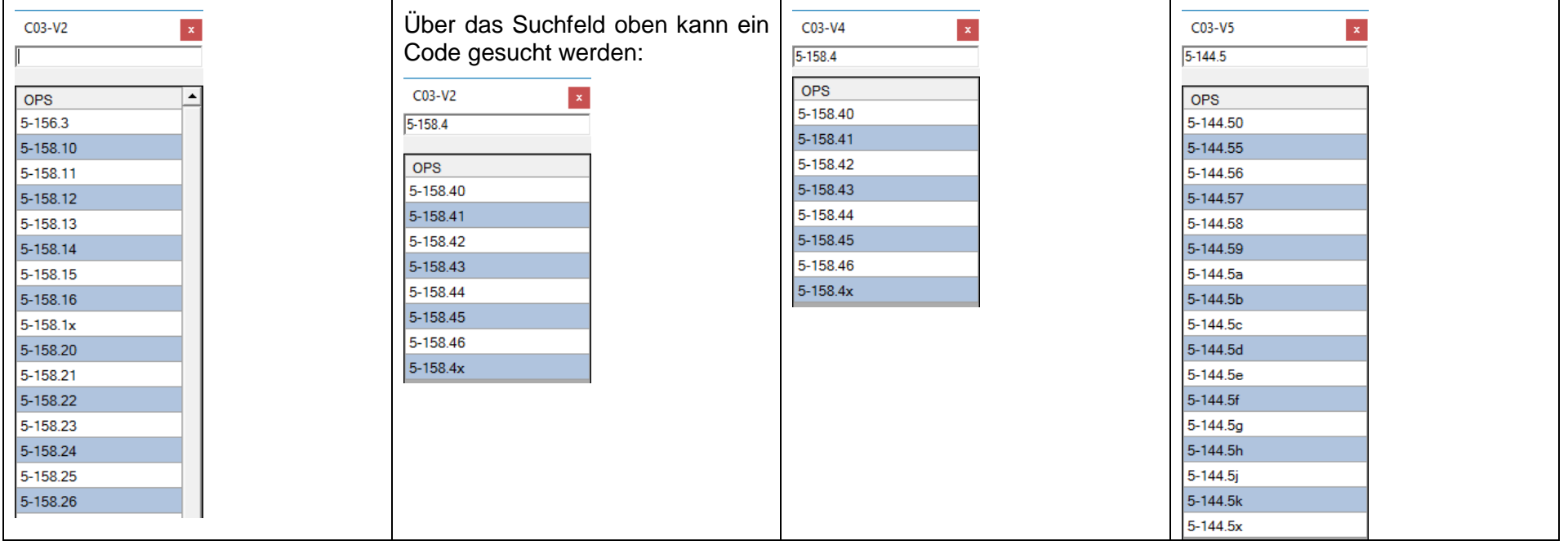

Im vorliegenden Fall ist der OPS-Code **5-158.43** aus dem Fall sowohl in der Tabelle **C03-V2** als auch in der Tabelle **C03-V4** enthalten.

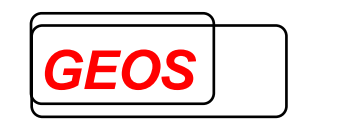

Über den Button "Einstellungen" können die Farben für die einzelnen Bereiche des Dialogs verändert werden.

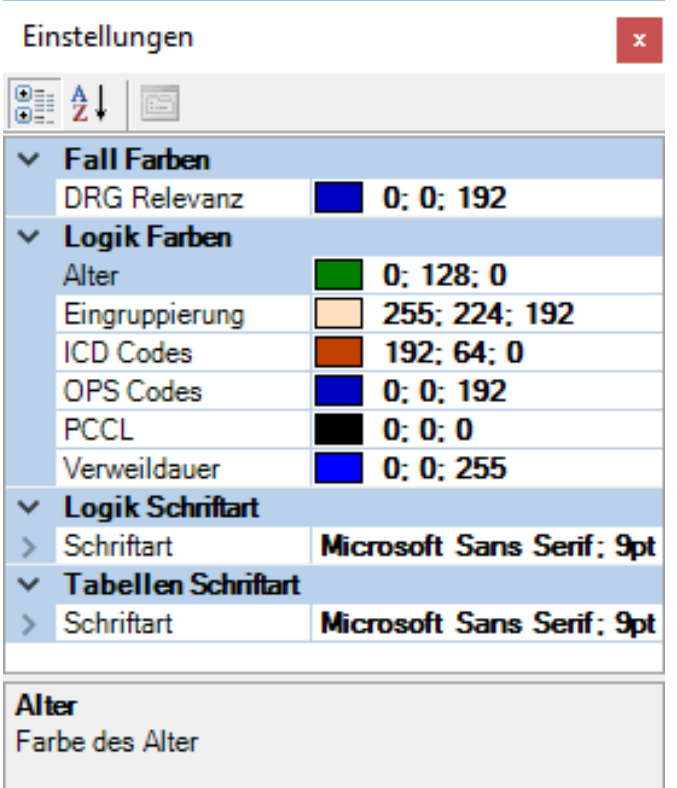

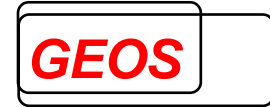

# 3 weitere Beispiele

### **3.1 D02A**

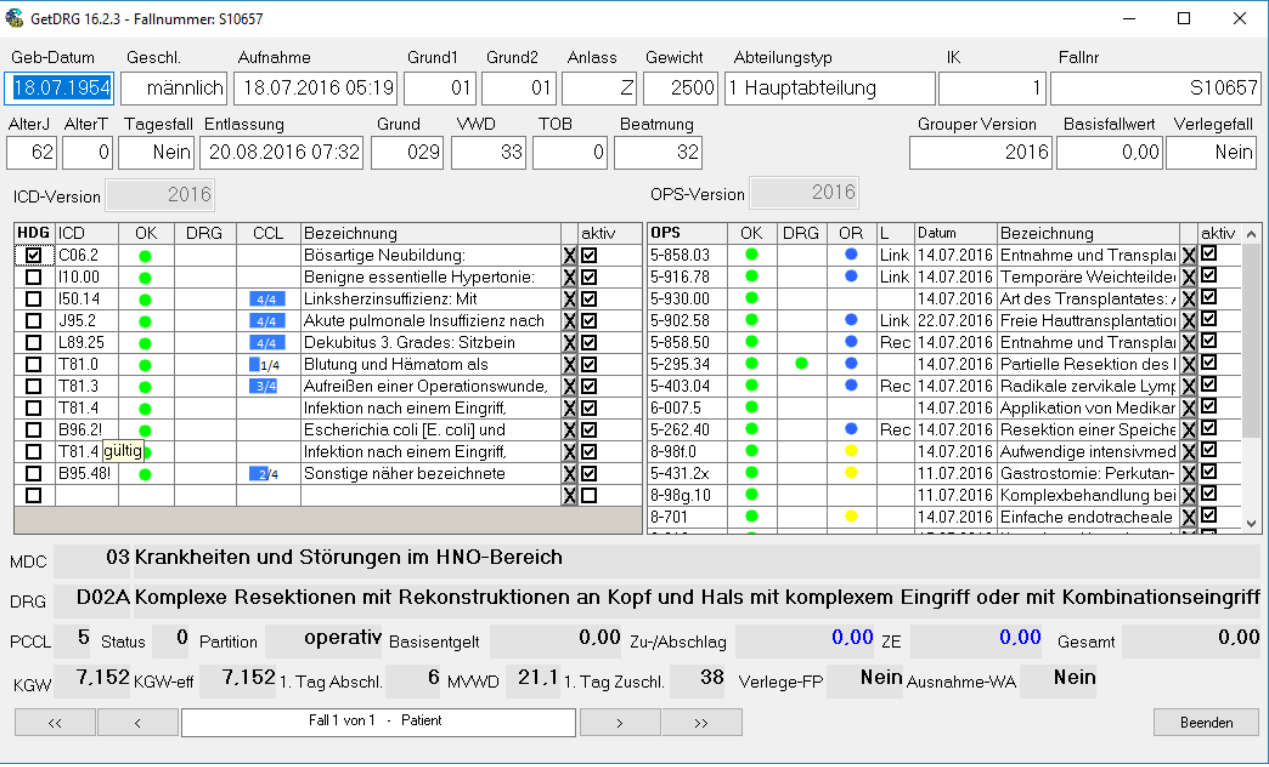

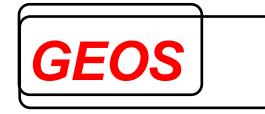

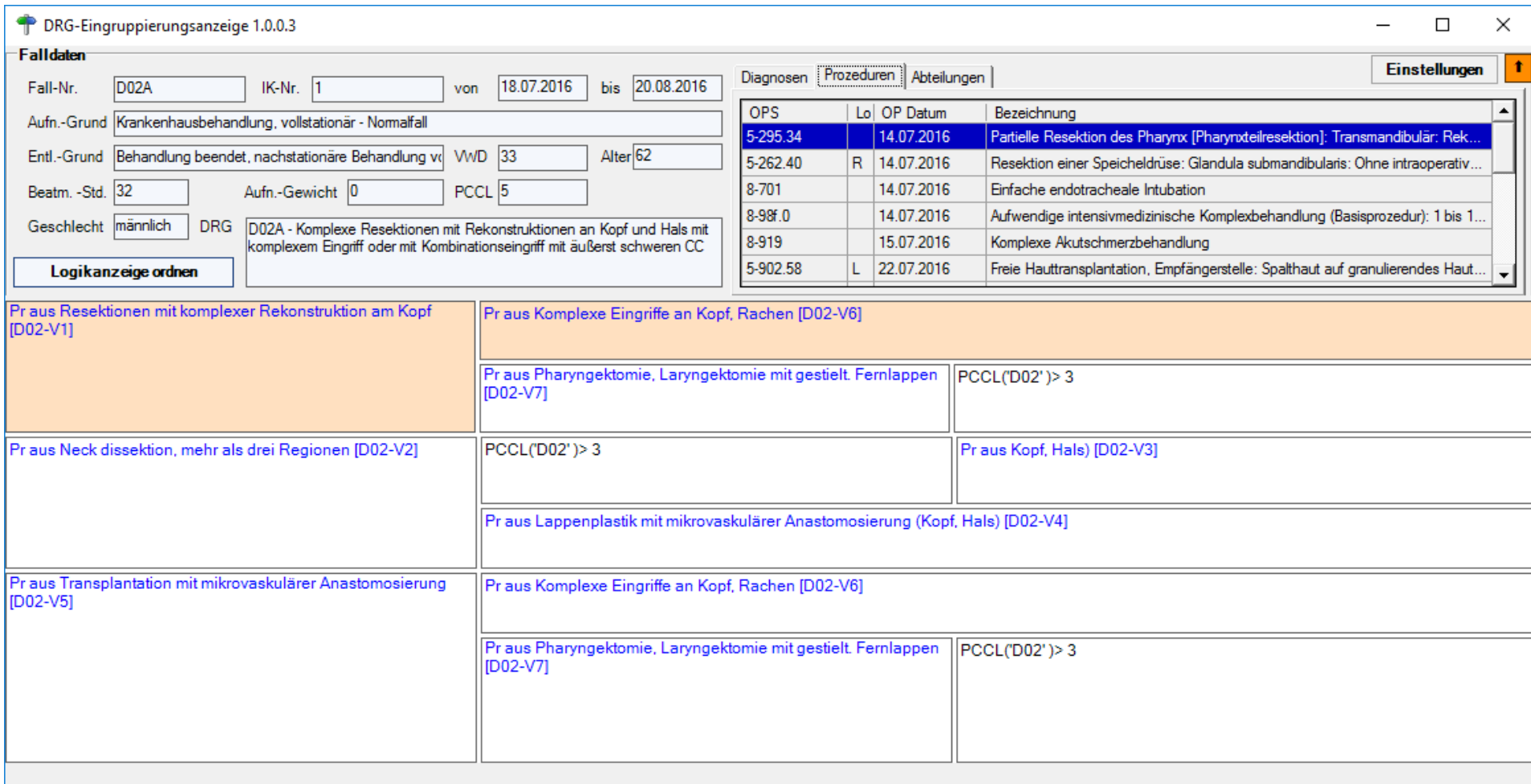

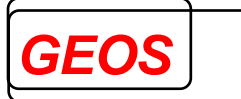

### **3.2 E08B**

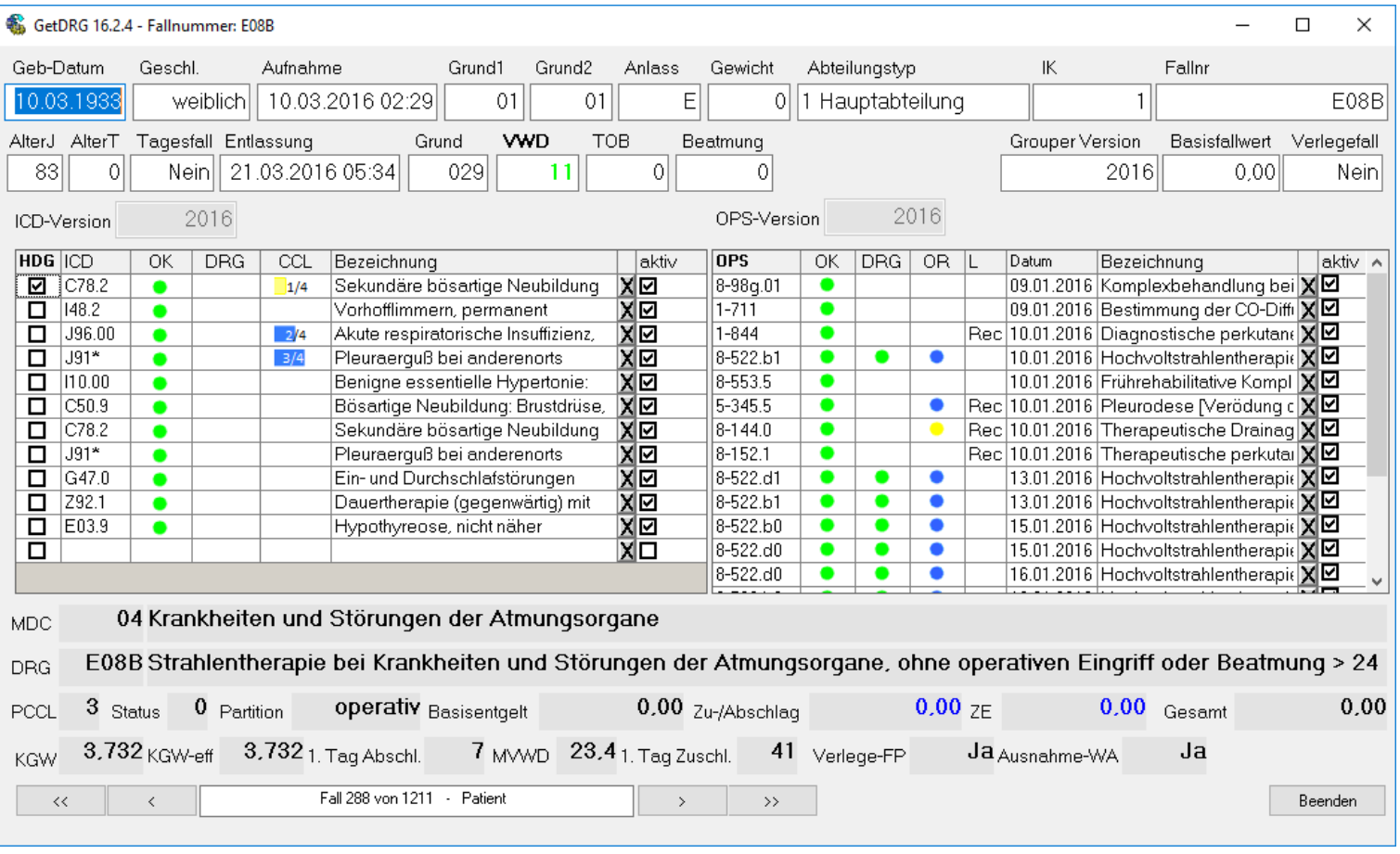

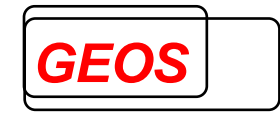

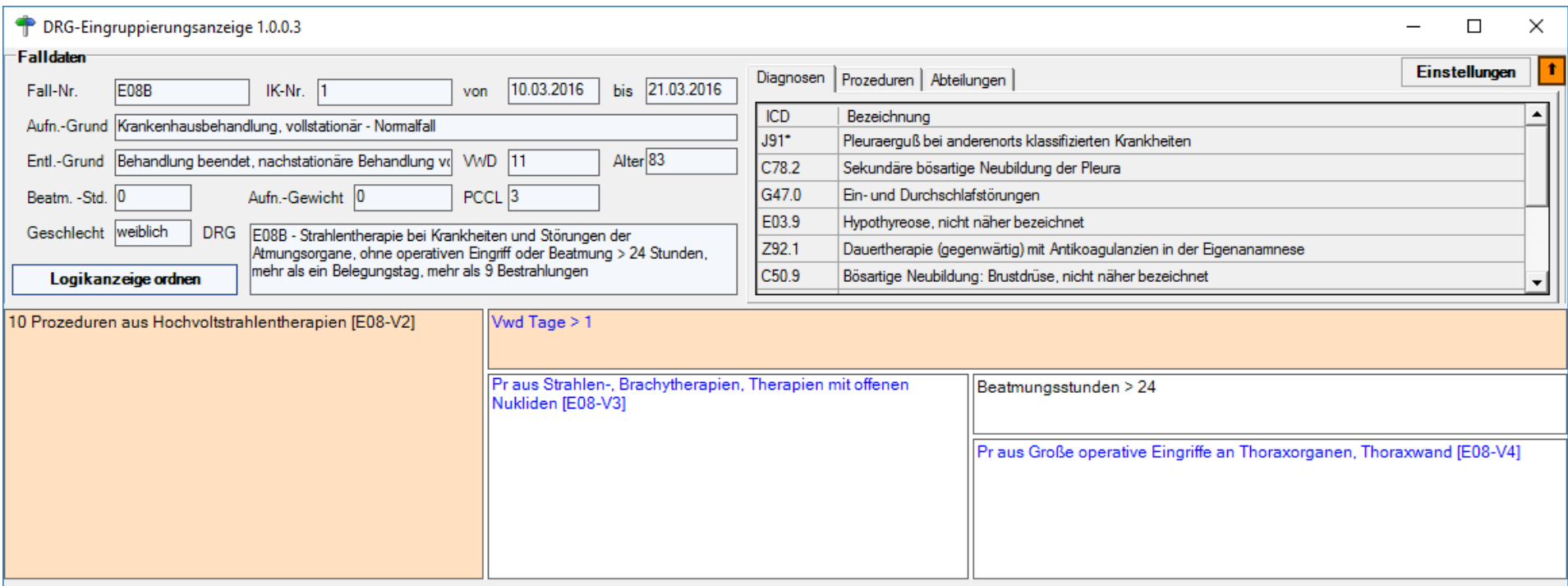

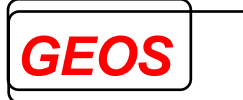

### **3.3 G07A**

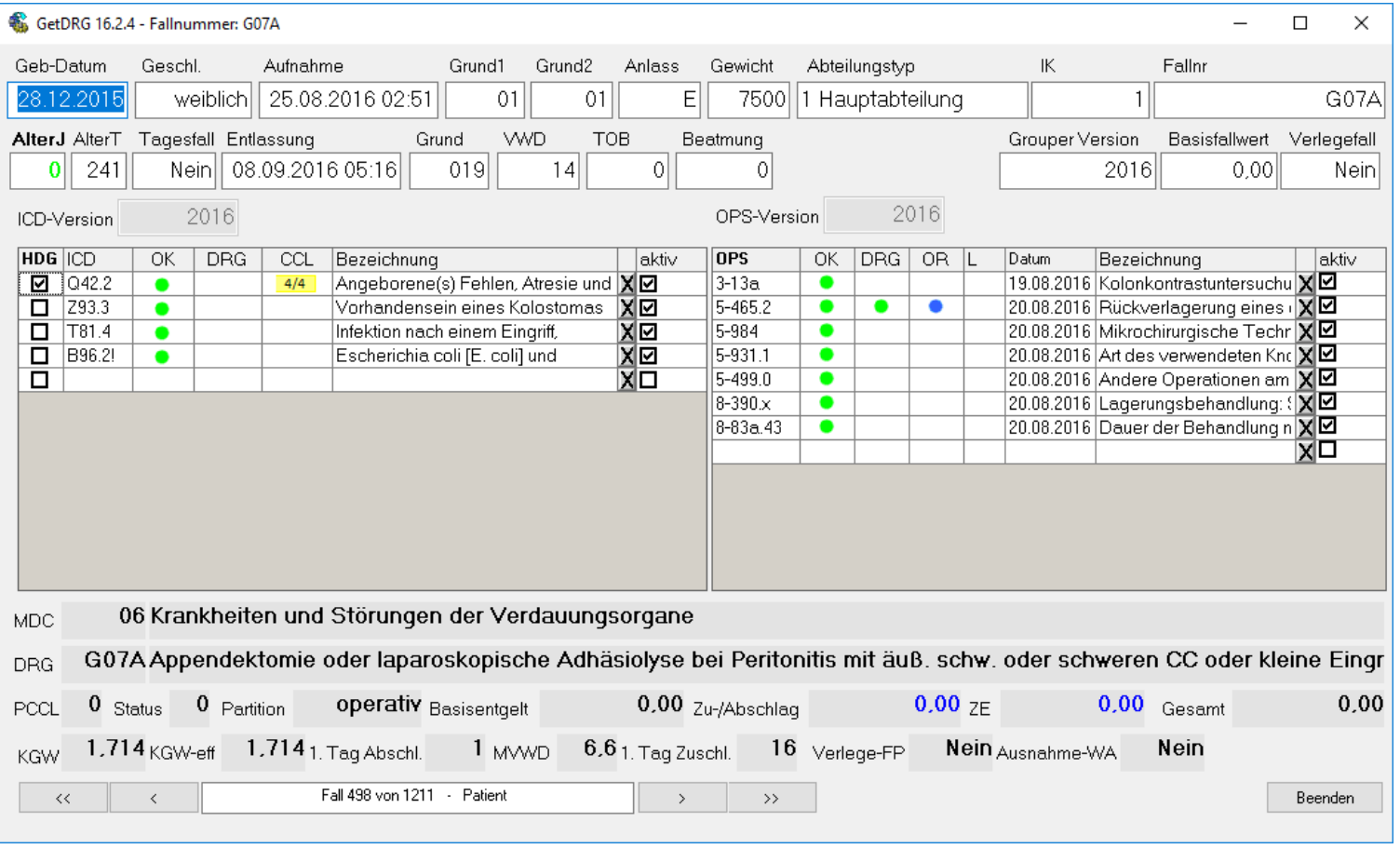

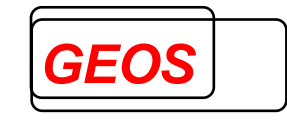

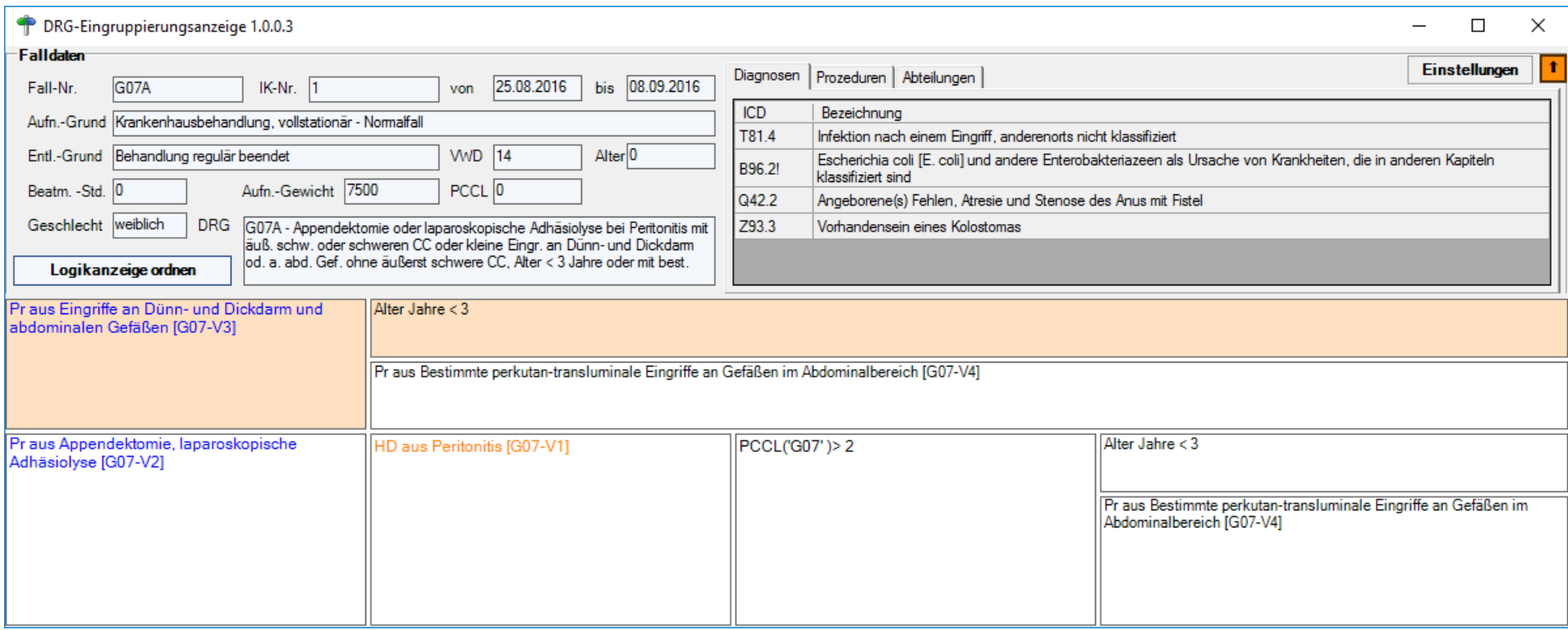